## Join a class and access assignments in Wizerd

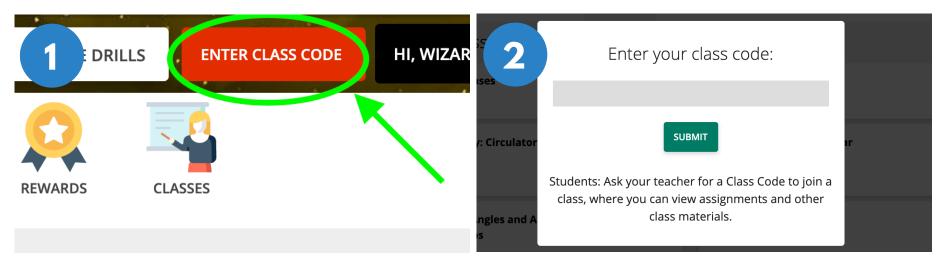

To join a class, select **Enter Class Code.** Your teacher will give you a class code for your class.

Enter the code and click Submit.

| 10 |                                          | • 1 - 1 - 1 - 1 - 1 - 1 - 1 - 1 - 1 - 1 |         | Welcome To World Book Online! | WORLD BOO                     | KSTUDENT                         | Educator Tools             |
|----|------------------------------------------|-----------------------------------------|---------|-------------------------------|-------------------------------|----------------------------------|----------------------------|
|    | 3                                        |                                         |         | A Jer                         |                               |                                  | COMPLET                    |
|    |                                          | ASSIGNMENTS                             | REWARDS | nce Bio                       |                               |                                  | Due in 5 days on 11/14/202 |
|    | My Active Assignments                    |                                         |         | nstructions                   |                               |                                  |                            |
|    | Wy Active Assignments                    |                                         |         | earn how the air on Earth c   | n contributes to the weather! | World Book Kids: Weather<br>Link |                            |
|    | 😑 Air and Weather                        |                                         |         |                               |                               |                                  |                            |
|    | Science Block A                          |                                         |         |                               |                               |                                  |                            |
|    | Due in <mark>5 days</mark> on 11/14/2020 |                                         |         |                               |                               |                                  |                            |
| -  |                                          |                                         |         |                               |                               |                                  |                            |

Once your teacher creates an assignment, you will see it under **My Active Assignments**. If there is a due date, you can see how many days you have left to complete it. Click on the box to open and start. Read the instructions then click **Start Assignment** when are ready to begin. Note: Sometimes you might see a link to a World Book article like the one in the picture to help learn more before you begin.